# $\text{Red}_{\mathcal{S}}$ *equence*<sub>E</sub>volutionDocumentation *Release 0.0.dev0*

**Victor Calderon <victor.calderon@vanderbilt.edu>**

**Oct 11, 2019**

# **CONTENTS**

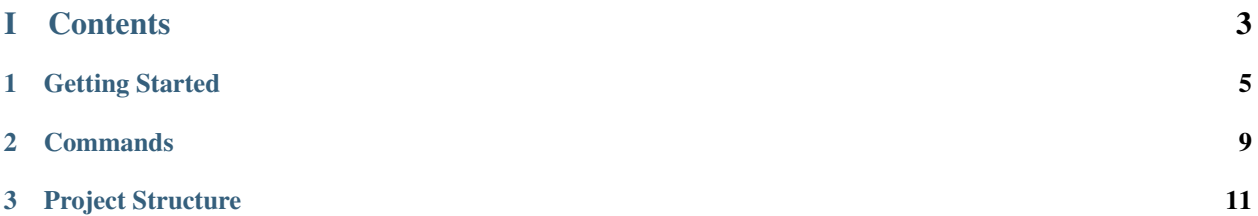

Demonstration of Red Sequence Evolution for Galaxy Clusters in Color-Magnitude diagrams Author: Victor Calderon [\(victor.calderon@vanderbilt.edu\)](mailto:victor.calderon@vanderbilt.edu) and Gourav Khullar [\(gkhullar@oddjob.uchicago.edu](mailto:gkhullar@oddjob.uchicago.edu) ) This documentation is part of the repository [Red\\_Sequence\\_Evolution.](https://github.com/vcalderon2009/Red_Sequence_Evolution)

# Part I

# <span id="page-6-0"></span>**Contents**

### **CHAPTER**

**ONE**

## **GETTING STARTED**

<span id="page-8-0"></span>Demonstration of Red Sequence Evolution for Galaxy Clusters in Color-Magnitude diagrams Author: Victor Calderon [\(victor.calderon@vanderbilt.edu\)](mailto:victor.calderon@vanderbilt.edu)

# **1.1 Downloading and Installing**

Demonstration of Red Sequence Evolution for Galaxy Clusters in Color-Magnitude diagrams

Author: Victor Calderon [\(victor.calderon@vanderbilt.edu\)](mailto:victor.calderon@vanderbilt.edu)

### **1.1.1 Downloading repository**

This documentation is part of the repository [Red\\_Sequence\\_Evolution.](https://github.com/vcalderon2009/Red_Sequence_Evolution)

To download the repository to your computer, follow the following commands.

```
cd /path/to/where/you/want/to/download/repo
git clone https://github.com/vcalderon2009/Red_Sequence_Evolution.git
cd Red_Sequence_Evolution
```
The next step is to install and activate the project environment before being able to run any of the project's commands.

See *[Using the Project's environment](#page-8-1)* for more information.

Project based on the [modified](https://github.com/vcalderon2009/cookiecutter-data-science-vc) version of [cookiecutter data science project template](https://drivendata.github.io/cookiecutter-data-science/)

## <span id="page-8-1"></span>**1.2 Using the Project's environment**

Demonstration of Red Sequence Evolution for Galaxy Clusters in Color-Magnitude diagrams

Author: Victor Calderon [\(victor.calderon@vanderbilt.edu\)](mailto:victor.calderon@vanderbilt.edu)

### **1.2.1 Installing Environment & Dependencies**

To use the scripts in this repository, you must have [Anaconda](https://www.anaconda.com/download/#macos) installed on the systems that will be running the scripts. This will simplify the processes of installing all the dependencies.

For reference, see: [Manage Anaconda Environments](https://conda.io/docs/user-guide/tasks/manage-environments.html)

The package counts with a Makefile with useful commands and functions. You must use this Makefile to ensure that you have all of the necessary *dependencies*, as well the correct conda environment.

### **Show all available functions in the Makefile**

You can use the *Makefile* for running common tasks like *updating environments*, *cleaning extra files*, and more.

To show all available functions in the Makefile, run:

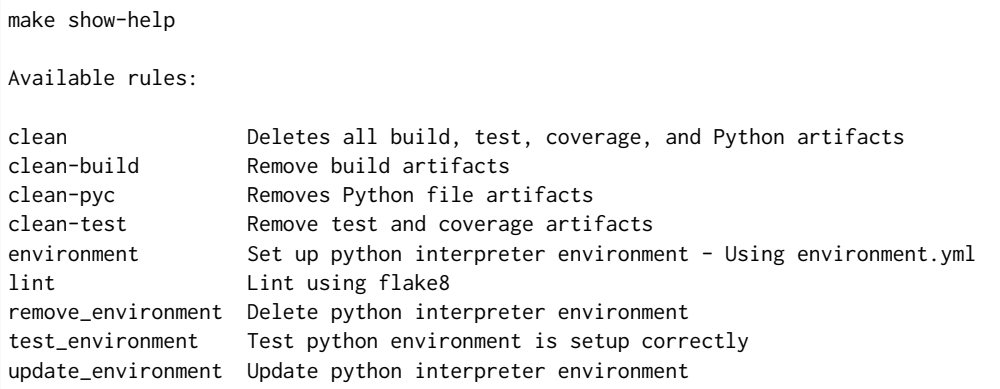

#### **Create environment**

In order to properly run the commands of this project, you should install the **necessary packages** before. For this, you will to have installed Anaconda, because otherwise you will not be able to use this command.

The name of the environment and its dependencies are explicitely shown in the environment.yml file. In order to create the environment, you must run:

make environment

The main file that lists all of the dependencies for the project can be found as environment.  $yml$ .

#### **Activating the environment**

Once the environment has been installed, you can now *activate* the environment by typing

source activate red\_sequence\_evolution

Note: Depending on your installation of Anaconda, you might have to use the command:

conda activate red\_sequence\_evolution

instead.

#### **Updating environment**

You can always update the project's environment. The package dependencies are handled by the environment.yml file, and sometimes these packages need to updaetd.

You can updated the project's environments by running:

make update\_environment

This will update the versions of each of the necessary packages.

### **Deactivating environment**

Once you are done running the scripts of this project, you should deactivate the environment. To do so, run:

source deactivate

Note: Depending on your installation of Anaconda, you might have to use the command:

conda deactivate

instead.

#### **Auto-activate environment**

To make it easier to activate the necessary environment, one can use the [conda-auto-env](https://github.com/chdoig/conda-auto-env) package, which activates the necessary environment automatically.

See the link above for more information!

Project based on the [modified](https://github.com/vcalderon2009/cookiecutter-data-science-vc) version of [cookiecutter data science project template](https://drivendata.github.io/cookiecutter-data-science/)

Project based on the [modified](https://github.com/vcalderon2009/cookiecutter-data-science-vc) version of [cookiecutter data science project template](https://drivendata.github.io/cookiecutter-data-science/)

### **CHAPTER**

### **TWO**

## **COMMANDS**

<span id="page-12-0"></span>The Makefile contains the central entry points for common tasks related to this project. This section is dedicated towards the functions used through the analysis.

Project based on the [modified](https://github.com/vcalderon2009/cookiecutter-data-science-vc) version of [cookiecutter data science project template](https://drivendata.github.io/cookiecutter-data-science/)

### **CHAPTER**

## **THREE**

# **PROJECT STRUCTURE**

<span id="page-14-0"></span>The organization of the project is the following:

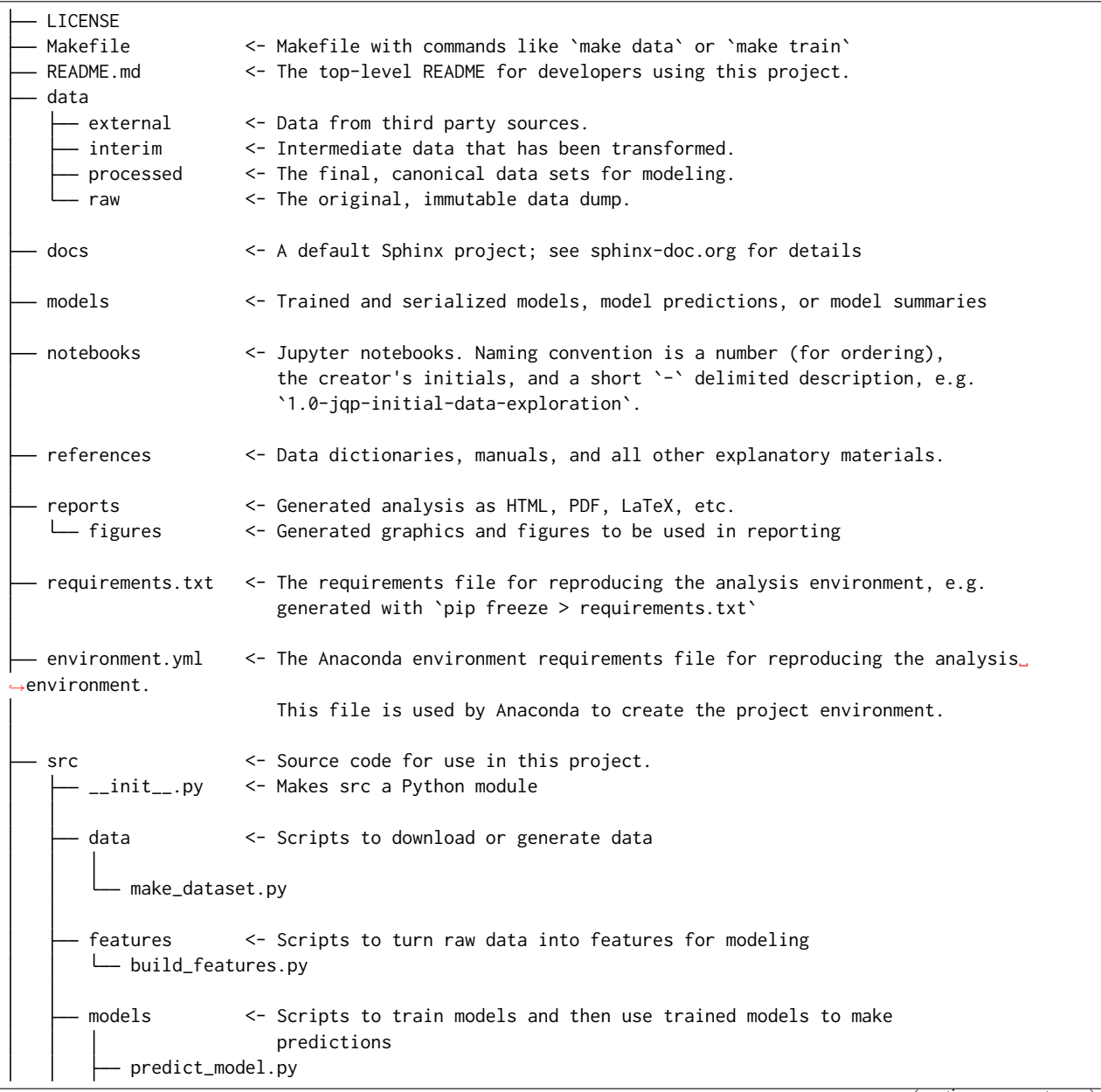

(continues on next page)

(continued from previous page)

train\_model.py visualization <- Scripts to create exploratory and results oriented visualizations visualize.py tox.ini <- tox file with settings for running tox; see tox.testrun.org

Project based on the [modified](https://github.com/vcalderon2009/cookiecutter-data-science-vc) version of [cookiecutter data science project template](https://drivendata.github.io/cookiecutter-data-science/)

Project based on the [modified](https://github.com/vcalderon2009/cookiecutter-data-science-vc) version of [cookiecutter data science project template](https://drivendata.github.io/cookiecutter-data-science/)